#### Network Topology Requirements

- A DHCP-enabled network for the UniFi Switch to obtain an IP address (connected devices will also obtain IP addresses after deployment)
- A UniFi Cloud Key or management station running the UniFi Controller software v5.4.x or above, located either on-site and connected to the same Layer 2 network, or off-site in a cloud or NOC

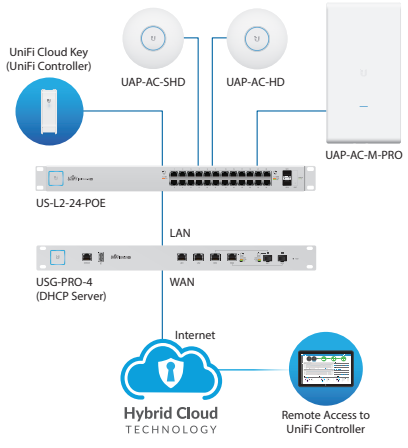

*Sample Network Diagram*

All UniFi devices support off-site management controllers. For setup details, refer to the User Guide on the website: **documentation.ubnt.com/unifi**

## Hardware Overview

## Front Panel System LED

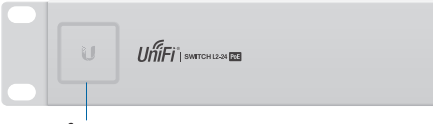

*System*

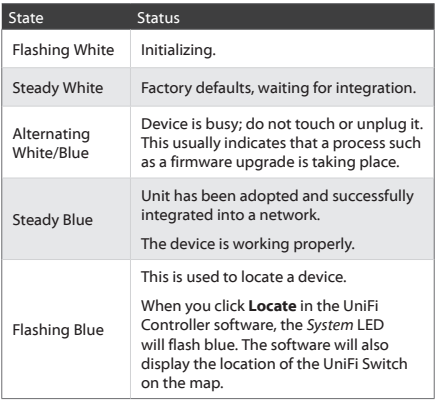

## Front Panel Port LEDs

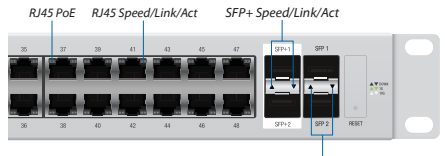

*SFP Speed/Link/Act*

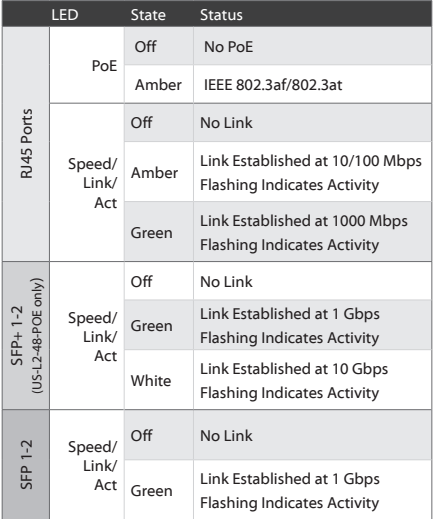

## Front Panel Ports

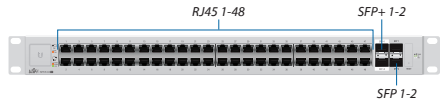

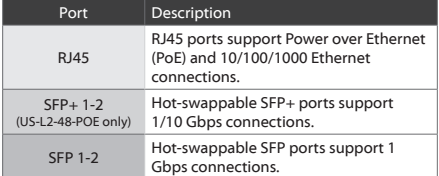

## Front Panel Button

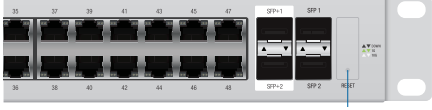

*Reset*

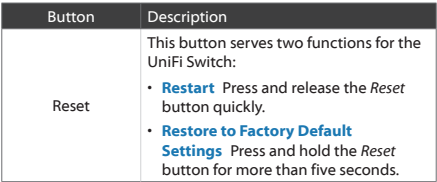

#### Back Panel

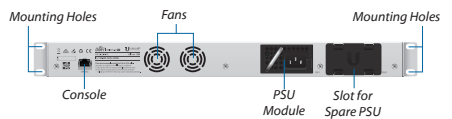

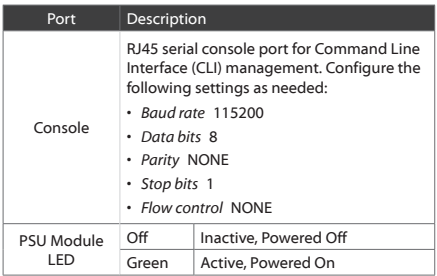

### Installation Requirements

- Phillips screwdriver
- For indoor applications, use Category 5 (or above) UTP cabling approved for indoor use.
- For outdoor applications, shielded Category 5 (or above) cabling should be used for all wired Ethernet connections and should be grounded through the AC ground of the PSU.

We recommend that you protect your networks from harmful outdoor environments and destructive ESD events with industrial-grade, shielded Ethernet cable from Ubiquiti Networks. For more details, visit: **www.ubnt.com/toughcable**

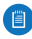

Note: Although the cabling can be located outdoors, the UniFi Switch itself should be housed inside a protective enclosure.

## Hardware Installation

WARNING: FAILURE TO PROVIDE PROPER VENTILATION MAY CAUSE FIRE HAZARD. KEEP AT LEAST 20 MM OF CLEARANCE NEXT TO THE VENTILATION HOLES FOR ADEQUATE AIRFLOW.

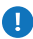

WARNING: To reduce the risk of fire or electric shock, do not expose the UniFi Switch to rain or moisture.

1. Connect the *Power Cord* to the *Power* port of the PSU Module.

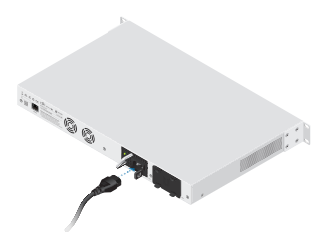

2. Attach the UniFi Switch to the rack using the four *Mounting Screws*. (If the rack has square slots, then use the *Cage Nuts* with the *Mounting Screws*.)

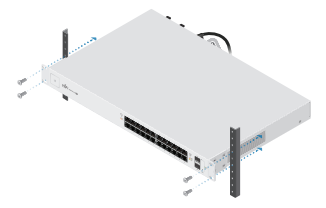

3. Connect the other end of the *Power Cord* to a power outlet.

## Connecting Ethernet

1. Connect an Ethernet cable from your computer or host system to any port of the UniFi Switch.

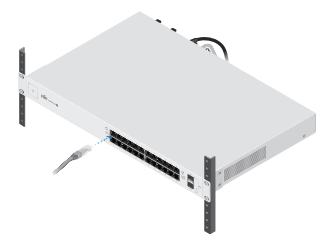

2. Connect Ethernet cables from the Ethernet ports of your devices to the other numbered ports of the UniFi Switch.

# Using SFP Ports

To use an *SFP* port:

- 1. Remove the protective plug covering the *SFP* port.
- 2. Plug a compatible fiber module into the *SFP* port.

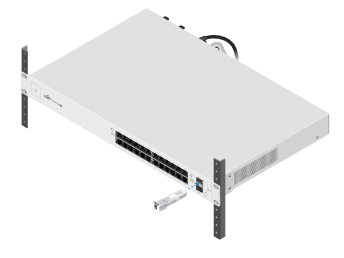

3. Connect a fiber optic cable to the fiber module. Then connect the other end of the cable to another fiber device.

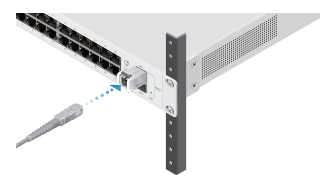

## Using SFP+ Ports (US-L2-48-POE only)

To use an *SFP+* port:

- 1. Remove the protective plug covering the *SFP+* port.
- 2. Plug a compatible fiber module into the *SFP+* port.

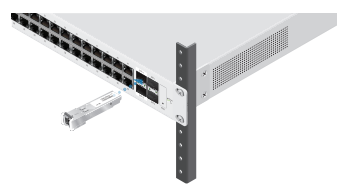

3. Connect a fiber optic cable to the fiber module. Then connect the other end of the cable to another fiber device.

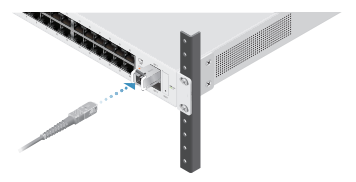